## Address Standardization Policy Center Job Aid

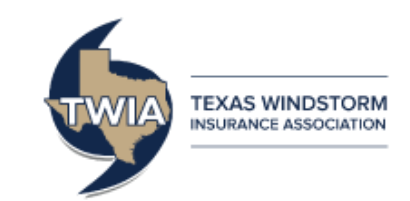

This job aid will show you how to properly use the Validate Address Button throughout the transaction process to standardize the address, which will decrease returned mail to TWIA.

## **An address that has not been standardized will require a review by an underwriter.**

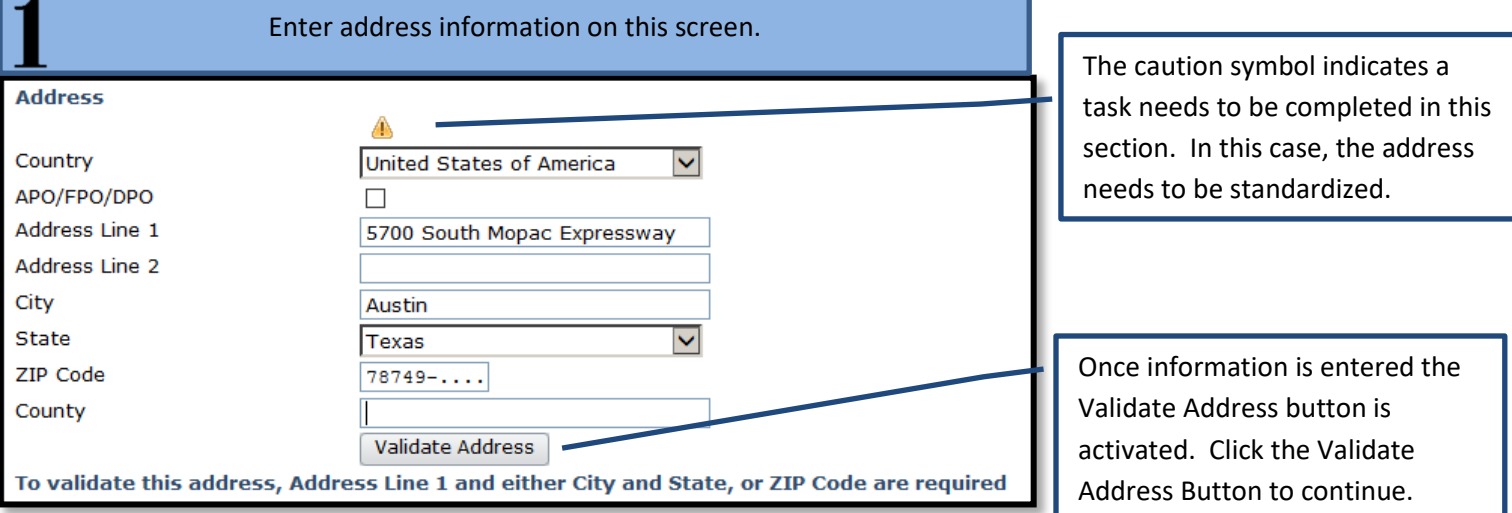

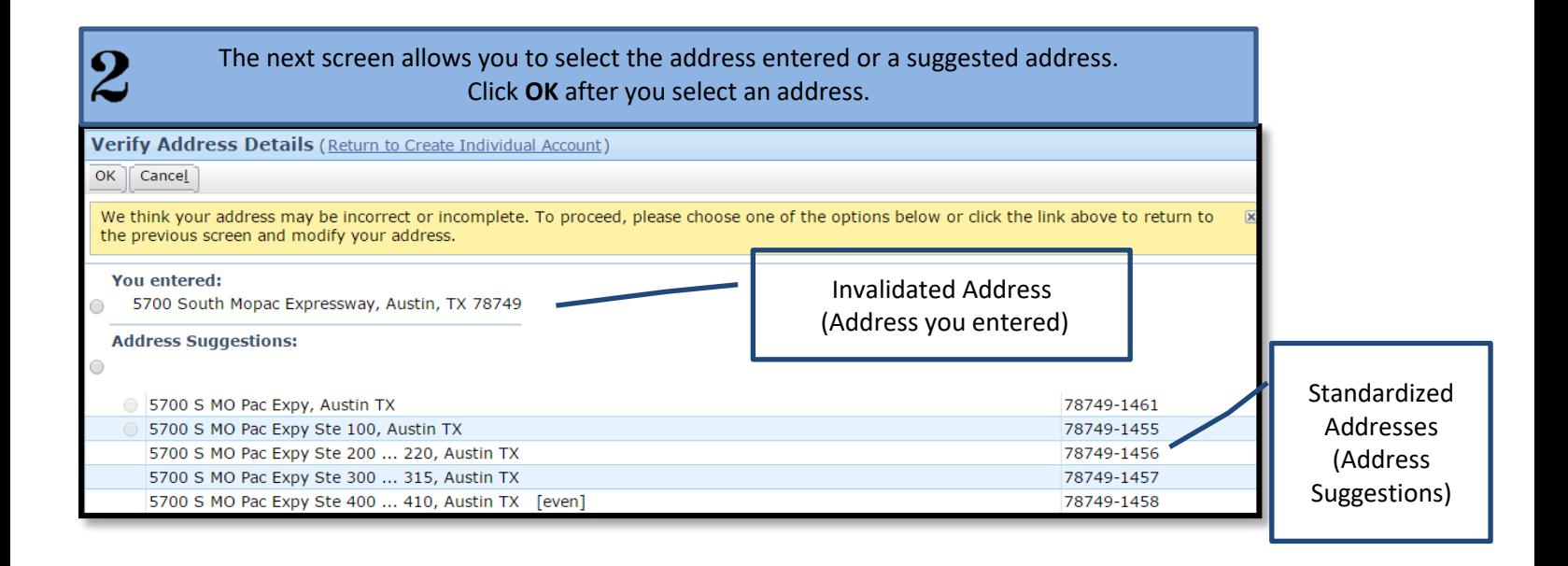

Then, you will return to the original screen. The caution symbol is now a  $\blacktriangledown$  for a standardized address or a **for a non-standardized address. You may proceed with your application, renewal, or policy change.** 

 $\overline{\bf 3}$